XOOPS 2.3.1 on Uniform Server 3.5 - XOOPS

NEWS\_PDF\_AUTHOR: Mamba

NEWS\_PDF\_DATE: 2008/10/22 6:50:00

**[Kris](https://xoops.org/userinfo.php?uid=43273)** did a great job by porting **XOOPS 2.3.1** to **[Uniform Server 3.5](http://wiki.uniformserver.com/index.php/Main_Page)**.

The following is a self-contained single application mini server. Each server is fully portable and independent allowing you to run more than one server at the same time. They use Uniform Server 3.5-Apollo's architecture with cut down versions of Apache 2.2.9, PHP 5.2.6 and MySQL 5.0.51b. Each server is pre-loaded with a single full version of an application however in order to reduce size only English is supported.

Although the mini-server may be put on-line, the real intention is to allow you to explore the application packages without the need to install on a server. That said the Wiki contains information how to install each application on Uniform Sever 3.5-Apollo.

# **Installation**

There is no installation required each file is a self-extraction archive. Download the XOOPS Miniserver file, save to a folder of your choice; double clicking the file starts the extraction process. A folder is created with the same name as the file, inside this you will find two files server\_start.bat and server\_stop.bat these start and stop the servers respectively.

# **Running**

Start the servers by double clicking on the file server start.bat your browser if not already running will automatically start. An introduction page is displayed this includes the name and password required to access the application.

Stop the servers by double clicking on the file server\_stop.bat this shutdowns both Apache and MySQL servers in addition removes the virtual drive.

Note: Each application has not been changed in anyway other than the name and password. This has been done on purpose allowing you to start at a point just after installation. Email facilities have been disabled however most applications allow this to be set-up via admin if required.

# **Download from** [here](http://wiki.uniformserver.com/index.php/Mini_Servers:_Ready_To_Go#Mini_Server_21_-_Xoops_2.3.1)

For more info about how to install XOOPS on a Mini-Server, please [visit this site](http://wiki.uniformserver.com/index.php/Installing_Xoops)

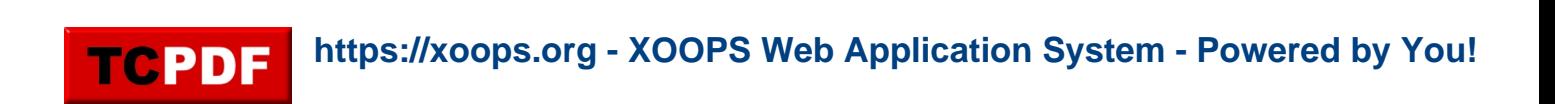

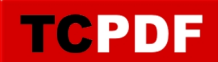

**[Kris](https://xoops.org/userinfo.php?uid=43273)** did a great job by porting **XOOPS 2.3.1** to **[Uniform Server 3.5](http://wiki.uniformserver.com/index.php/Main_Page)**.

The following is a self-contained single application mini server. Each server is fully portable and independent allowing you to run more than one server at the same time. They use Uniform Server 3.5-Apollo's architecture with cut down versions of Apache 2.2.9, PHP 5.2.6 and MySQL 5.0.51b. Each server is pre-loaded with a single full version of an application however in order to reduce size only English is supported.

Although the mini-server may be put on-line, the real intention is to allow you to explore the application packages without the need to install on a server. That said the Wiki contains information how to install each application on Uniform Sever 3.5-Apollo.

## **Installation**

There is no installation required each file is a self-extraction archive. Download the XOOPS Miniserver file, save to a folder of your choice; double clicking the file starts the extraction process. A folder is created with the same name as the file, inside this you will find two files server\_start.bat and server\_stop.bat these start and stop the servers respectively.

### **Running**

Start the servers by double clicking on the file server\_start.bat your browser if not already running will automatically start. An introduction page is displayed this includes the name and password required to access the application.

Stop the servers by double clicking on the file server stop.bat this shutdowns both Apache and MySQL servers in addition removes the virtual drive.

Note: Each application has not been changed in anyway other than the name and password. This has been done on purpose allowing you to start at a point just after installation. Email facilities have been disabled however most applications allow this to be set-up via admin if required.

# **Download from** [here](http://wiki.uniformserver.com/index.php/Mini_Servers:_Ready_To_Go#Mini_Server_21_-_Xoops_2.3.1)

For more info about how to install XOOPS on a Mini-Server, please [visit this site](http://wiki.uniformserver.com/index.php/Installing_Xoops)